# **Spécifications**

**Tension :** 10-36V DC

**Consommation en mode veille :** 4,5 m/a Consommation en mode actif : 30 m/a **Fréquence :** 433,39 MHz

**sauvegarde à distance :** 50 télécommandes, 2 x e-Loops, 2 x claviers, 2 x boutons d'entrée **Relais :** Contacts de 1 A, connexions COM et N/O x 1 relais **Modes :** Impulsion, verrouillage et maintien

## **Appareil de codage**

- 1. Pour coder l'appareil, appuyez et relâchez le bouton CODE. La LED de code s'allume.
- 2. Pour coder l'appareil à distance, appuyez une fois sur le bouton qui correspond à l'émetteur-récepteur que vous souhaitez activer. La LED Code clignote, indiquant la séquence de codage.
- 3. Appuyez une seconde fois sur le bouton, la LED Code clignote à nouveau et la séquence de codage est maintenant terminée.
- 4. Vous pouvez continuer avec d'autres télécommandes, attendre 10 secondes pour que la séquence de codage se termine automatiquement, ou appuyer une fois de plus sur la télécommande codée pour sortir.

REMARQUE : La première fois qu'une appareil est codée dans l'émetteur-récepteur, elle définit l'attribution des boutons pour cette télécommande et toutes les télécommandes suivantes. Ainsi, si vous avez choisi le bouton 1 sur la première télécommande, toutes les télécommandes suivantes seront activées à partir de ce bouton, quel que soit le bouton avec lequel vous avez codé les télécommandes suivantes.

#### **Modification de l'affectation des boutons**

- 1. Appuyez sur la touche CODE de l'émetteur-récepteur et maintenez-la enfoncée, la DEL du code s'allume.
- 2. Prenez maintenant une télécommande codée et appuyez sur le bouton à partir duquel vous voulez que l'émetteur-récepteur fonctionne. Toutes les LEDs clignoteront pour indiquer le changement d'affectation des boutons.

Toutes les télécommandes fonctionnent désormais à partir du nouveau bouton sélectionné.

#### **Suppression des télécommandes**

1. Appuyez sur le bouton code et maintenez-le enfoncé pendant 10 secondes. Toutes les LEDs clignoteront 3 fois pour indiquer que toutes les télécommandes ont été effacées.

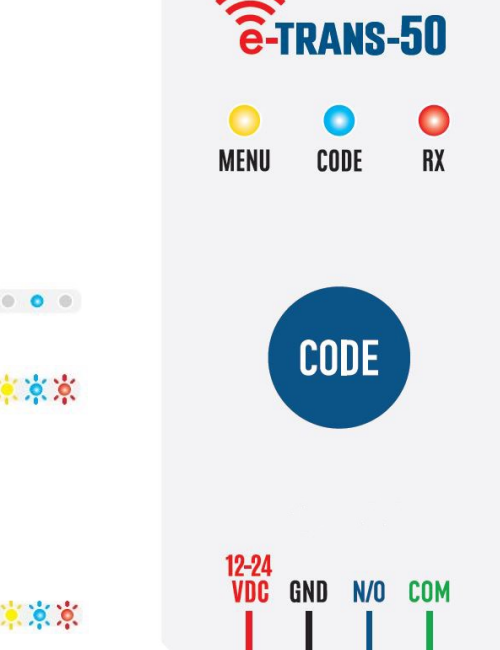

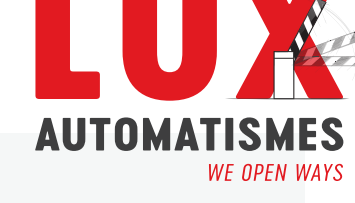

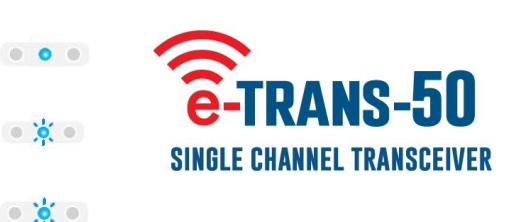

$$
\begin{array}{c}\n\bullet & \bullet \\
\bullet & \bullet\n\end{array}
$$

 $\circ$ 

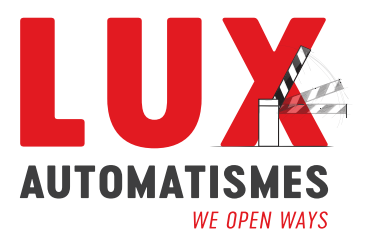

## **Pour coder la première option du e-Loop**

 $\begin{array}{ccccc}\n\circ & \bullet & \circ \\
\end{array}$ 

 $\bullet$  0  $\bullet$ 

 $\bullet$   $\bullet$   $\bullet$ 

 $\bullet$  0  $\bullet$ 

 $\begin{array}{ccccccccccccc} \circ & \circ & \circ & \circ & \circ \end{array}$ 

 $0000$ 

 $0$  0  $0$ 

 $000$ 

 $\begin{array}{ccc}\n\circ & \circ & \circ\n\end{array}$ 

- 1. Appuyez et relâchez le bouton CODE sur l'émetteurrécepteur, la DEL de code s'allume.
- 2. Appuyez maintenant sur le bouton CODE de l' E-Loop domestique ou utilisez l'aimant pour activer le bouton code. L'émetteur-récepteur et l'E-Loop s'apparient alors. Si le jumelage est réussi, la DEL de code clignote 3 fois et l'apprentissage du code est terminé. Si le jumelage échoue, le voyant DEL RX clignote 3 fois et vous quittez l'apprentissage du code.

## **La deuxième option pour coder l'e-Loop**

- 1. Placez l'antenne de l'émetteur-récepteur sur le dessus de l'e-Loop.
- 2. Appuyez maintenant sur le bouton CODE de l'émetteurrécepteur. Si le jumelage a réussi, le voyant DEL du code clignote 3 fois et vous quittez l'apprentissage du code. Si le jumelage échoue, le voyant DEL du code reste allumé, conformément à la séquence de codage standard.

### **Pour changer de mode de fonctionnement**

- 1. Mettez l'émetteur-récepteur hors tension en débranchant le bornier.
- 2. Maintenez le bouton CODE sur l'émetteurrécepteur, puis branchez le bloc de raccordement. La LED Menu s'affiche. Relâchez maintenant le bouton CODE, la LED Code s'affiche également, indiquant le mode Impulsion.
- 3. Pour changer de mode, appuyez sur le bouton CODE, les DEL Menu et RX s'affichent pour indiquer le mode Hold.
- 4. Appuyez à nouveau sur le bouton CODE et toutes les DEL s'affichent en mode verrouillage. (En appuyant à nouveau sur le bouton CODE, vous reviendrez au mode Impulsion). Attendez 5 secondes et le menu reviendra au mode opérationnel.

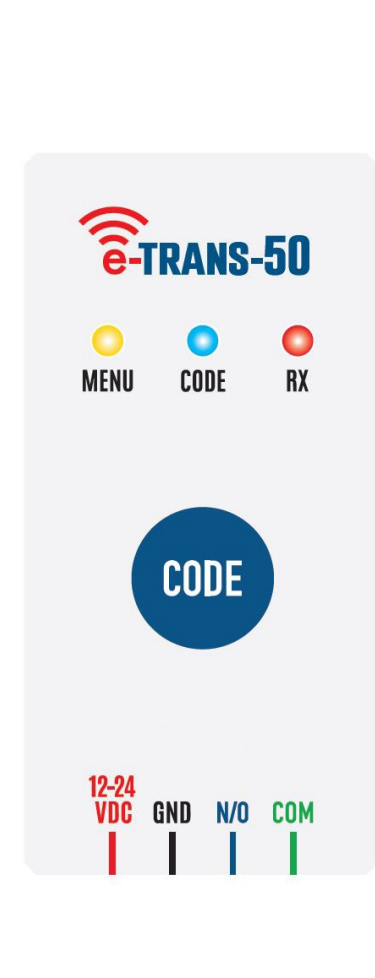

#### **contact@lux-automatismes.lu www.lux-automatismes.lu**